# Accessing TN HOPE GPA and Attempted Hours

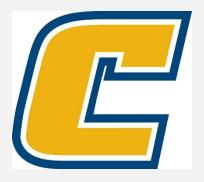

## Select the My Mocs Net portal from www.utc.edu

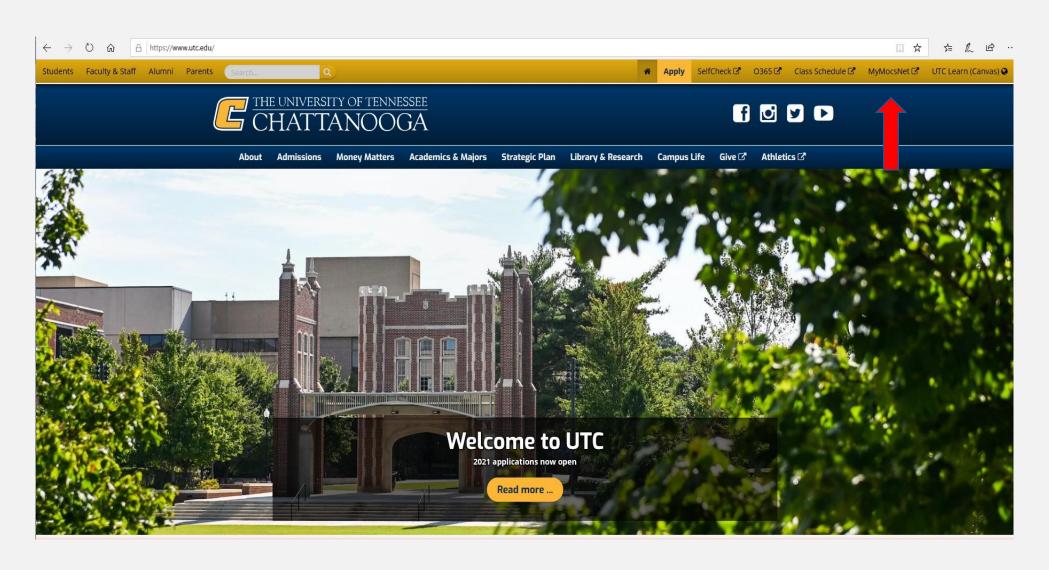

#### \*\*\*Important Notice for New Students\*\*\*

Your UTC ID will be provided in your Acceptance information from Admissions. Students can activate their Mocs Net account through UTC's Account Activation webpage.

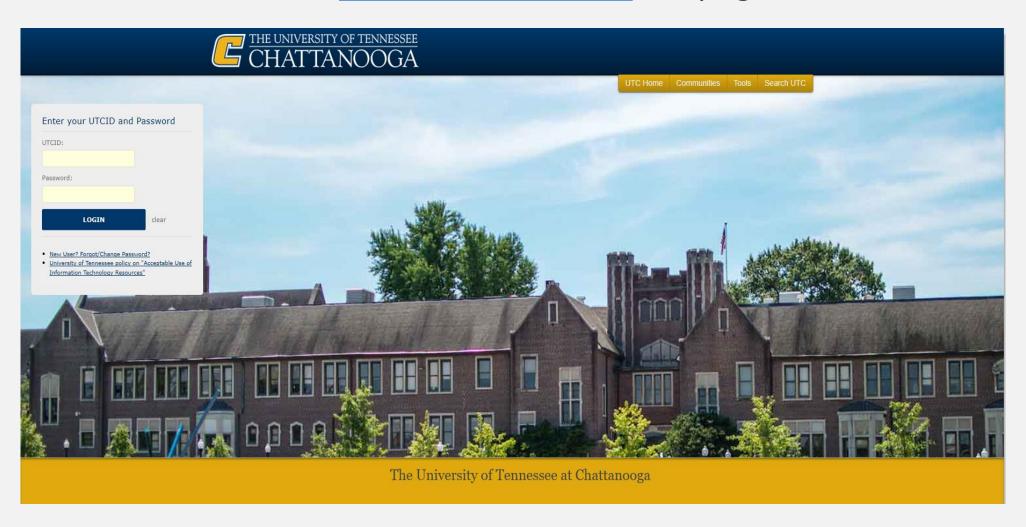

# Go to the Money Tab

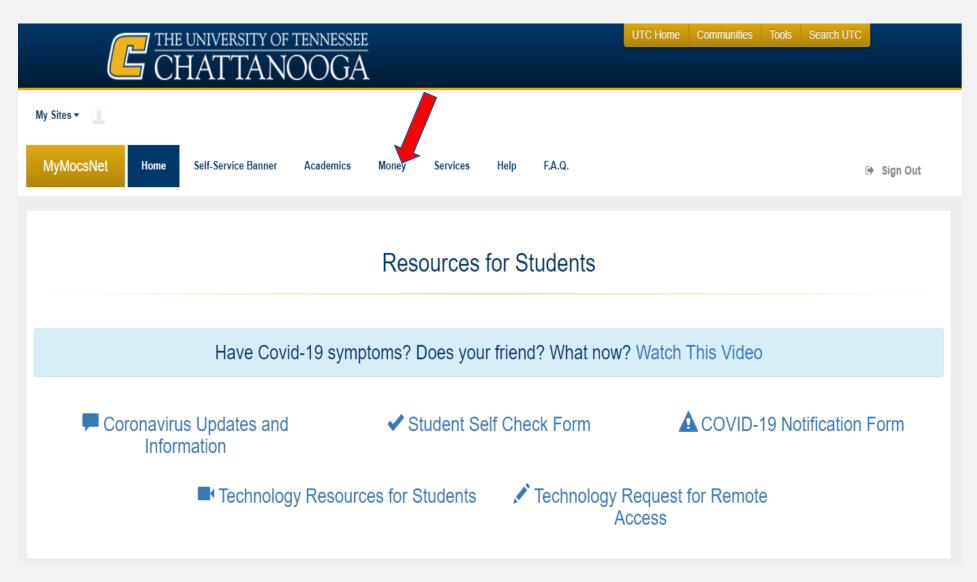

# Select the TN Education Lottery HOPE info link

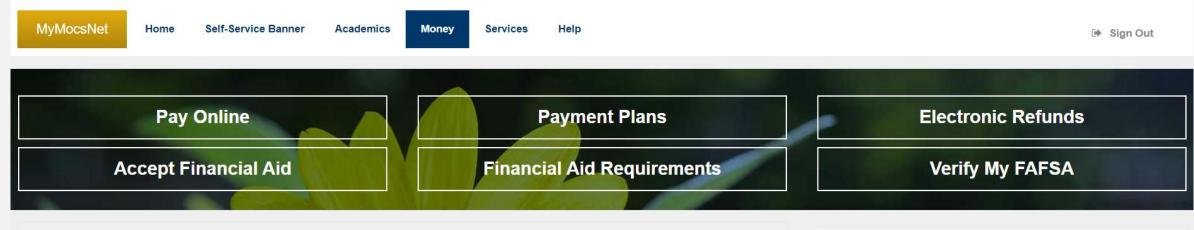

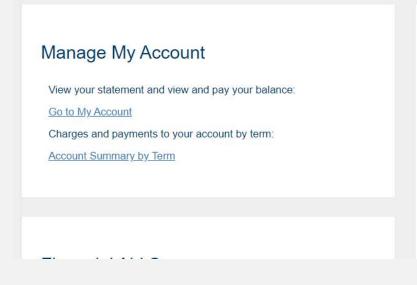

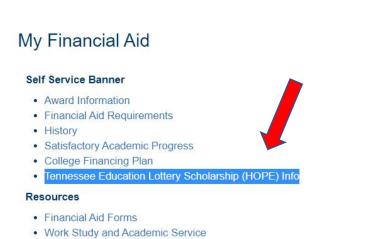

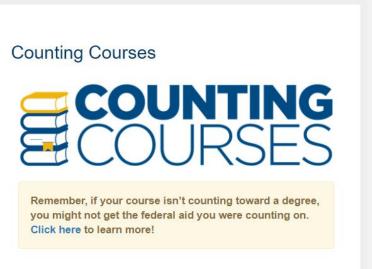

# Remember – <u>ALL</u> courses taken AFTER high school graduation count in the TN HOPE GPA & Attempted Hours.

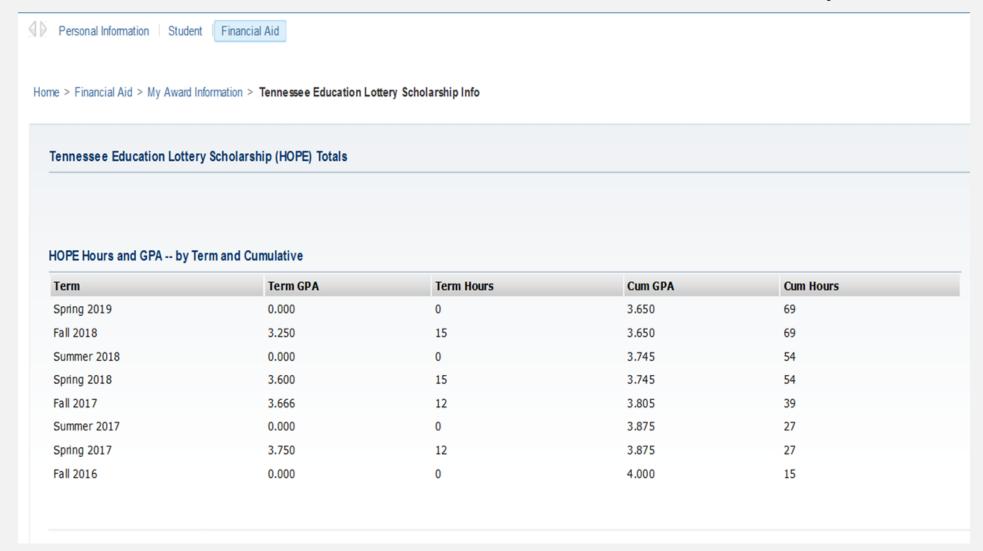

### Go Mocs!!!

#### Questions?

Do you have more questions about how Financial Aid works at UTC? Then check out the information provided on our home page, <a href="www.utc.edu/financial-aid">www.utc.edu/financial-aid</a>.

#### Didn't find the answer you needed?

Submit a request through our Mocs One Center.